## **EKSAMEN**

## **6100 Innføring i Linux**

## **13.12.2016**

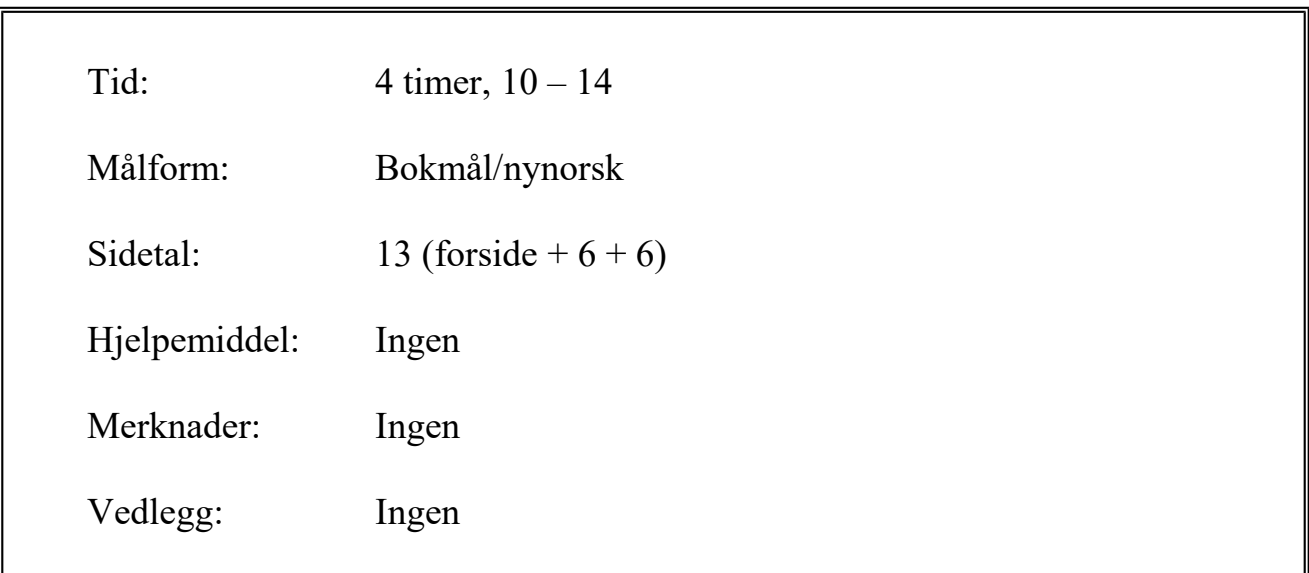

Sensuren finner du på StudentWeb.

Disponér tiden godt slik at du rekker å svare på alle oppgavene. Dersom du er usikker på fortolkningen av en oppgave, så fortell hvordan du har tolket oppgaven.

# **Oppgave 1 - Flervalg (20%, 48 min)**

Denne delen har 20 spørsmål. På hvert spørsmål er det fire svaralternativer, bare ett av dem er riktig. På hvert spørsmål kan du velge å svare ingen, ett, to, tre eller fire alternativer, dvs. «gardere». Riktig svar gir 3 poeng, hvert galt svar gir -1 poeng. Ingen svar, eller fire svar, gir altså 0 poeng. Riktig svar, uten gardering, gir 3 poeng. Oppgi svar på formen: Spørsmål 1: a, d.

Mange av spørsmålene er knyttet til katalogstrukturen du bygde opp i obligatorisk oppgave 1. Den så slik ut (Figur 1):

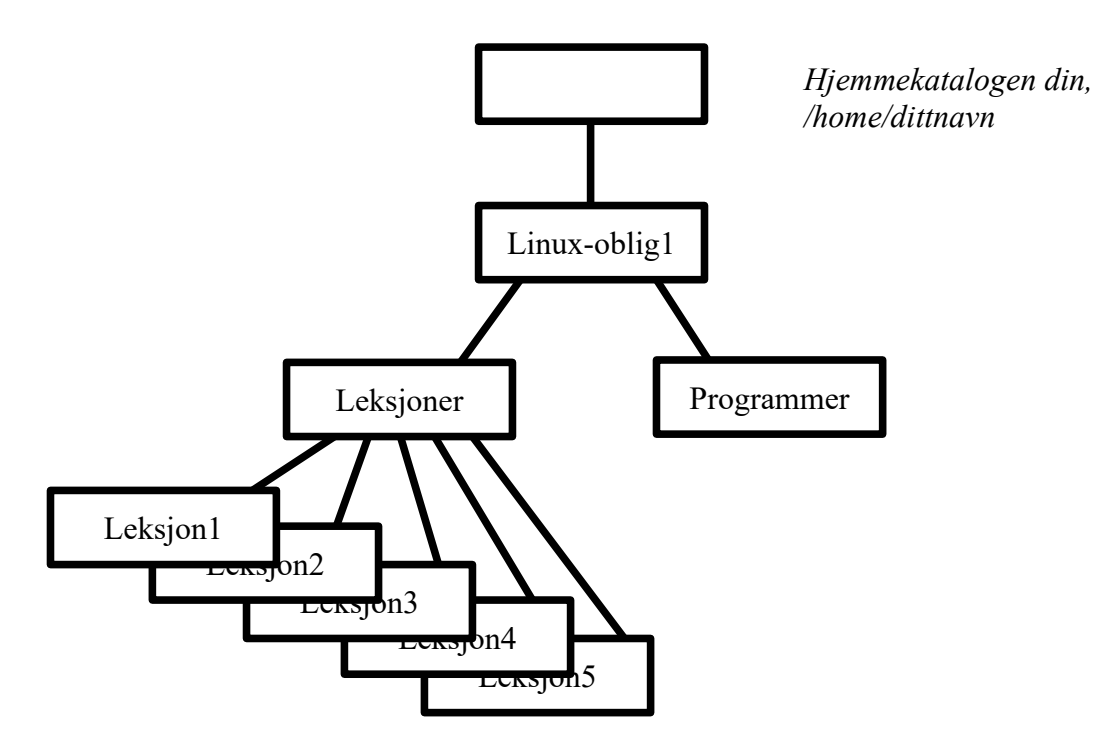

**Spørsmål 1: Du står i katalogen Leksjon1 (se figur 1) og skal til Leksjon2. Hvilken kommando er riktig?**

- a) cd Leksjon2
- b) cd ../Leksjon2
- c) cd ~/Leksjon2
- d) cd home/dittnavn/Leksjon2

**Spørsmål 2: Du står i katalogen Leksjoner (se figur 1) og skal slette katalogen Leksjon5 med alt innhold. Hvilken kommando er riktig?**

- a) rm Leksjon5
- b) rm ./Leksjon5
- c) rm -r Leksjon5
- d) rm -v Leksjon5

**Spørsmål 3: Du står i katalogen Leksjoner (se fingur 1) og skal – uten å flytte deg – opprette en softlink (symbolsk lenke) i katalogen Leksjon1 med navn prgm1 som peker på fila program1 som befinner seg i katalogen Programmer. Hvilken kommando er riktig?**

- a) ln -s ../Programmer/program1 Leksjon1/prgm1
- b) ln -s Leksjon1/prgm1 ../Programmer/program1
- c) ln -s ../Linux-oblig1/Programmer/program1 Leksjon1/prgm1
- d) ln -s ../../Programmer/program1 Leksjon1/prgm1

**Spørsmål 4: Gitt at katalogen Leksjoner (se figur 1) er opprettet, men dens underkataloger er ikke opprettet. Hvordan kan de fem underkatalogene opprettes med**  *én* **kommando?**

- a) mkdir Leksjon1..Leksjon5
- b) mkdir Leksjon[1..5]
- c) mkdir Leksjon{1..5}
- d) mkdir Leksjon\*

**Spørsmål 5: Fila tekst1.txt befinner seg i katalogen Leksjon1 (se figur 1) men skal skifte navn til dokument1.txt. Du står i katalogen Leksjoner. Hvordan gjør du dette uten å flytte deg?**

- a) mv Leksjon1/tekst1.txt dokument1.txt
- b) mv Leksjon1/tekst1.txt Leksjon1/dokument1.txt
- c) mv tekst1.txt dokument1.txt
- d) mv tekst1.txt Leksjon1/dokument1.txt

**Spørsmål 6: Du står i en katalog der det tilsynelatende ligger to filer, men du lurer på om det er harde linker til samme fil. Hvordan tester du det?**

- a) ln fil1 fil2
- b) ln -h fil1 fil2
- $c)$  ls  $-1$  fill fill
- d) ls -i fil1 fil2

**Spørsmål 7: Dersom du ønsker dokumentasjon på cd-kommandoen, må du skrive**

- a) man cd
- b) apropos cd
- c) help cd
- d) which cd

#### **Spørsmål 8: Hva skjer dersom du skriver noe til /dev/null ?**

- a) det blir tatt backup av
- b) det blir lagret på fila null på /dev området
- c) det vises på skjermen
- d) det blir borte

**Spørsmål 9: Du gir kommandoen chmod 764 familien.jpg og deretter ser du på rettighetene til denne fila med ls -l. Hva ser du?**

- a) rwxrw--w-
- b) -wxr---w-
- c) rw--w-r--
- d) rwxrw-r--

**Spørsmål 10: Du har satt umask til 0033 Hvordan er rettighetene til nye filer?**

- a) rwxr--r--
- b) rw-r--r--
- c) rwxrw-rw-
- d) rw--w--w-

**Spørsmål 11: Du har flere jobber i bakgrunn, og vil hente jobb nr.1 til framgrunn. Hva er rett kommando?**

- a) fg
- b) fg 1
- c) fg %1
- d) fg job 1

**Spørsmål 12: Hvilket av disse kill-signalene ber en prosess om å terminere?**

- a) 1
- b) 15
- c) 18
- d) 19

**Spørsmål 13: Hvordan oppdaterer man den lokale pakkedatabasen i APT?**

- a) sudo apt-get update
- b) sudo apt-install
- c) sudo apt-gnu database
- d) sudo apt-update

**Spørsmål 14: Du skal legge teksten Kari og Ola inn i en variabel. Hva er riktig?**

- a) par=Kari og Ola
- b) par="Kari og Ola"
- c) \$par="Kari og Ola"
- d) par=\$("Kari og Ola")

**Spørsmål 15: En CPU bruker 32 biters (bits) adressering, og minnestyring med segmentering. 24 biter er satt av til offset. Hvor mange segmenter kan en prosess ha?**

- a) 1
- b) 8
- c) 256
- d) 1024

### **Spørsmål 16: Operativsystemet må ta vare på mange opplysninger om prosesser og tråder. To av disse er 1) adresse til side- eller segmenttabell, og 2) tilstand. Hva er riktig:**

- a) Både adressen og tilstanden er egenskaper ved prosess
- b) Adressen er egenskap ved prosess, mens tilstanden er egenskap ved tråd
- c) Adressen er egenskap ved tråd, mens tilstanden er egenskap ved prosess
- d) Både adressen og tilstanden er egenskaper ved tråd.

#### **Spørsmål 17: Linux har to ulike mekanismer som gjør at to katalogoppføringer kan peke til samme fil. Det er «soft (symbolic) link» og «hard link». Hva er riktig?**

- a) Ved både soft og hard link har begge katalogoppføringene samme inodenummer
- b) Ved soft link har de samme nummer, men ved hard link har de ulike nummer
- c) Ved soft link har de ulike nummer, men ved hard link har de samme nummer
- d) Ved både soft og hard link har de ulike nummer

### **Spørsmål 18: Hva menes med en bakgrunnsprosess i Linux?**

- a) En prosess som ligger i ventetilstand
- b) En prosess med lavere prioritet enn vanlige prosesser
- c) En prosess som tegner bakgrunnen i et grafisk vindu
- d) En prosess som ikke har kontakt med terminalvindu

#### **Spørsmål 19: Når en «shell session» starter, kjøres både brukerspesifikke og globale oppsettfiler. Hvor er de globale oppsettfilene plassert?**

- a) /etc
- b) /bin
- c) /usr/bin
- d) /init

### **Spørsmål 20: Dersom du ønsker å montere en ny enhet i filsystemet (f.eks. ekstra disk, minnepinne, ...) må du, før du gir mount-kommandoen, -**

- a) åpne den nye enheten med open-kommandoen
- b) lage en katalog som kan være monteringspunkt
- c) opprette et monteringspunkt med touch-kommandoen
- d) lenke inn enheten med ln-kommandoen

# **Oppgave 2 – Kortsvar (40%, 96 min.)**

### **Det er 12 deloppgaver i oppgave 2, du har 8 min til hvert spørsmål, bruk tiden godt.**

- a) Hva er operativsystemets viktigste oppgaver? Gi gjerne 2-3 hovedtemaer og eksempler på disse.
- b) Vi har sett på fire måter man kan «installere» og kjøre Linux på egen PC. Beskriv kort disse måtene.
- c) Manualsystemet i Linux er delt opp i 8 seksjoner. Beskriv fire av disse, med seksjonsnummer.
- d) Det er flere kommandoer som henter ut informasjon fra manualsystemet og skriver resultatet i terminalvinduet. Hvilke kommandoer, hvordan brukes de, og hvilken informasjon gir de?
- e) cat-kommandoen er enkel men likevel allsidig. Beskriv de ulike måtene den kan brukes og hva den kan brukes til.
- f) Forklar hvordan tillatelsene r (read), w (write) og x (execute) skal tolkes på *kataloger*.
- g) Når du gir kommandoen 1s -1 vil første felt i svaret inneholde 10 tegn. Det aller første tegnet gir informasjon om hva slags fil dette er. Hvilke tegn kan forekomme her, og hva betyr de?
- h) Anta at en fil har tillatelser (permissions) **rwxrwxrwx**, men du ønsker at det skal settes til rw-r--r--. Gi to kommandoversjoner som kan løse dette, en oktal og en symbolsk.
- i) Ekspansjoner: Beskriv og gi eksempler på de følgende ekspansjonstypene:
	- Pathname expansion stinavnekspansjon
	- Tilde expansion tilde-ekspansjon
	- Arithmetic expansion aritmetisk ekspansjon
- j) Ekspansjoner: Beskriv og gi eksempler på de følgende ekspansjonstypene:
	- Brace expansion krøllparentes-ekspansjon
	- Parameter expansion parameterekspansjon, variable
	- Command substitution kommandosubstitusjon
- k) Den teoretiske prosess-tilstandsmodellen har seks tilstandsoverganger. Beskriv hver av disse med navn, hvilken tilstand de går fra, og hvilken tilstand de går til.
- l) Fire typer hendelser kan resultere i at en prosess som bruker CPU blir kastet ut av CPU'en og dermed ut av CPU-tilstand. Beskriv disse fire.

# **Oppgave 3 – Operativsystem (20%, 48 min)**

**Her har du 16 minutter til hver av de tre deloppgavene. Bruk tiden godt!**

- a) Beskriv minnepyramiden: Hvilke elementer som inngår og egenskaper ved disse, og operativsystemets operasjoner i forbindelse med minnepyramiden.
- b) Fildeskriptor-tabell, lokal filtabell og global filtabell er tre sentrale elementer i håndteringen av åpne filer. Beskriv disse tabellene; innhold, sammenheng, hvordan de endres ved åpning av fil, osv. Beskriv spesielt hvordan det ser ut dersom en prosess åpner en fil og deretter utfører «fork».
- c) Beskriv hvordan kommunikasjon mellom en enhet og CPU kan skje ved hjelp av «dual port» minne / device register. Kom gjerne også inn på bruken av avbrudd (interrupt).

# **Oppgave 4 – Skallprogrammering (20 %, 48 min)**

a) Forklar hva dette skallprogrammet gjør, hva det utretter.

```
#!/bin/bash
antall=0
for filnavn in *
do
   if [ -x "$filnavn" ]; then
    ((antall++)) fi
done
echo $antall
```
b) Lag et skallprogram «synkroniser» som forventer presis to parametere. Dersom det ikke får det, skal det gi en «usage» (én linjes bruksanvisning) til stderr og avslutte. De to parameterne skal være navn på kataloger. Dersom katalogene ikke finnes – gi feilmelding og avslutt. Dersom begge katalogene finnes: gå gjennom alle *vanlige filer* (regular files) i den første katalogen. Dersom det ikke finnes fil med samme navn i den andre katalogen – kopier den over. Dersom den finnes, men er eldre, så kopier over. Etter fullført kjøring skal altså alle filer i første katalog også finnes i andre katalog, i lik eller nyere utgave.

Dersom du er usikker på presis bash-syntaks så bland inn norsk – forklar slik hva du tenker å gjøre.

*Lykke til!*

Disponér tida godt slik at du rekk å svare på alle oppgåvene. Dersom du er usikker på fortolkinga av ei oppgåve, så fortel korleis du har tolka oppgåva.

# **Oppgåve 1 – Fleirval (20 %, 48 min)**

Denne delen har 20 spørsmål. På kvart spørsmål er det fire svaralternativ, berre eitt av dei er rett. På kvart spørsmål kan du velje å svara ingen, eitt, to, tre eller fire alternativ, dvs. «gardere». Rett svar gjev 3 poeng, kvart galt svar gjev -1 poeng. Ingen svar, eller fire svar, gjev altså 0 poeng. Rett svar, utan gardering, gjev 3 poeng. Oppgje svar på forma: Spørsmål 1: a, d.

Mange av spørsmåla er knytt til katalogstrukturen du bygde opp i obligatorisk oppgåve 1. Den så slik ut (Figur 1):

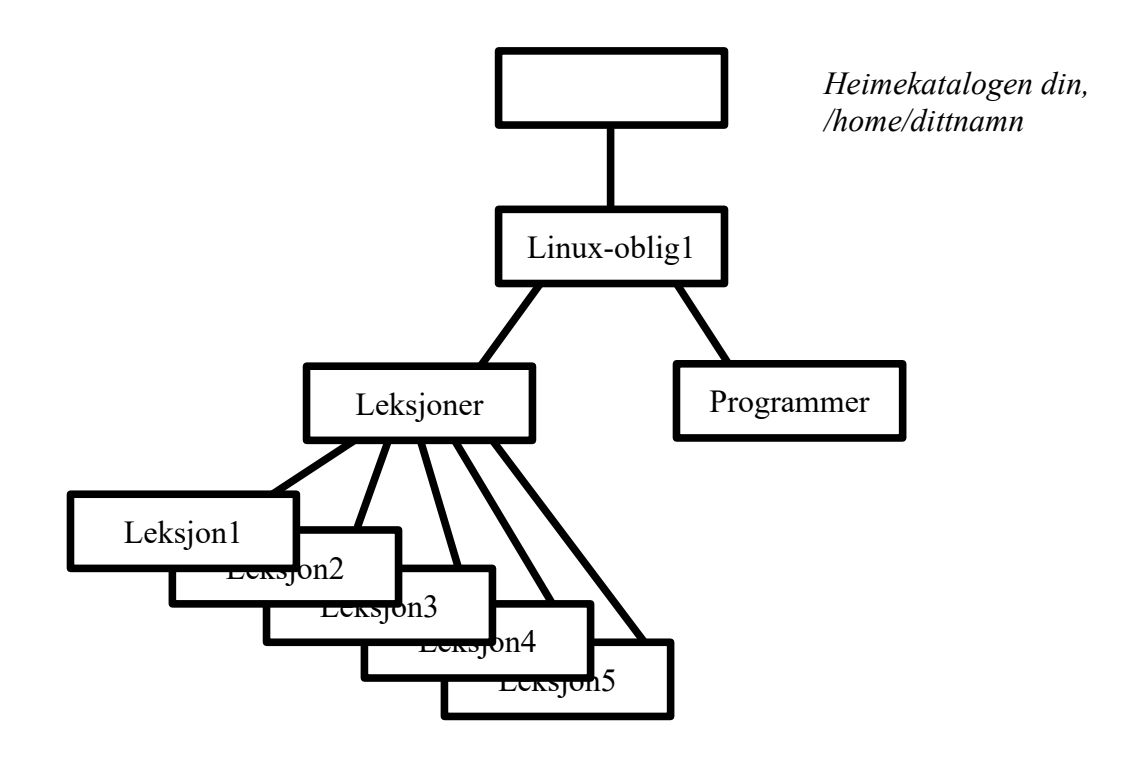

**Spørsmål 1: Du står i katalogen Leksjon1 (sjå figur 1) og skal til Leksjon2. Kva for ein kommando er rett?**

- e) cd Leksjon2
- f) cd ../Leksjon2
- g) cd ~/Leksjon2
- h) cd home/dittnamn/Leksjon2

**Spørsmål 2: Du står i katalogen Leksjoner (sjå figur 1) og skal slette katalogen Leksjon5 med alt innhald. Kva for ein kommando er rett?**

- a) rm Leksjon5
- b) rm ./Leksjon5
- c) rm -r Leksjon5
- d) rm -v Leksjon5

**Spørsmål 3: Du står i katalogen Leksjoner (sjå fingur 1) og skal – utan å flytte deg – opprette ein softlink (symbolsk lenke) i katalogen Leksjon1 med namn prgm1 som peiker på fila program1 som ligg i katalogen Programmer. Kva for ein kommando er rett?**

- a) ln -s ../Programmer/program1 Leksjon1/prgm1
- b) ln -s Leksjon1/prgm1 ../Programmer/program1
- c) ln -s ../Linux-oblig1/Programmer/program1 Leksjon1/prgm1
- d) ln -s ../../Programmer/program1 Leksjon1/prgm1

**Spørsmål 4: Gå ut frå at katalogen Leksjoner (sjå figur 1) er oppretta, men underkatalogane under den er ikkje oppretta. Korleis kan dei fem underkatalogane opprettast med** *ein* **kommando?**

- a) mkdir Leksjon1..Leksjon5
- b) mkdir Leksjon[1..5]
- c) mkdir Leksjon{1..5}
- d) mkdir Leksjon\*

**Spørsmål 5: Fila tekst1.txt ligg i katalogen Leksjon1 (sjå figur 1) men skal skifte namn til dokument1.txt. Du står i katalogen Leksjoner. Korleis gjer du dette utan å flytte deg?**

- a) mv Leksjon1/tekst1.txt dokument1.txt
- b) mv Leksjon1/tekst1.txt Leksjon1/dokument1.txt
- c) mv tekst1.txt dokument1.txt
- d) mv tekst1.txt Leksjon1/dokument1.txt

**Spørsmål 6: Du står i ein katalog der det synast å ligge to filer, men du lurer på om det er harde linkar til same fil. Korleis testar du det?**

- a) ln fil1 fil2
- b) ln -h fil1 fil2
- c) ls -l fil1 fil2
- d) ls -i fil1 fil2

**Spørsmål 7: Dersom du ynskjer dokumentasjon på cd-kommandoen, må du skrive**

- a) man cd
- b) apropos cd
- c) help cd
- d) which cd

#### **Spørsmål 8: Kva skjer dersom du skriv noko til /dev/null ?**

- a) det blir tatt backup av
- b) det blir lagra på fila null på /dev området
- c) det visast på skjermen
- d) det blir borte

**Spørsmål 9: Du gjev kommandoen chmod 764 familien.jpg og deretter ser du på rettane til denne fila med ls -l. Kva ser du?**

- a) rwxrw--w-
- b) -wxr---w-
- c) rw--w-r--
- d) rwxrw-r--

**Spørsmål 10: Du har sett umask til 0033 Korleis er rettane til nye filer?**

- a) rwxr--r--
- b) rw-r--r--
- c) rwxrw-rw-
- d) rw--w--w-

**Spørsmål 11: Du har fleire jobbar i bakgrunn, og vil hente jobb nr.1 til framgrunn. Kva er rett kommando?**

- a) fg
- b) fg 1
- c) fg %1
- d) fg job 1

**Spørsmål 12: Kva for eit av disse kill-signala ber ein prosess om å terminere?**

- a) 1
- b) 15
- c) 18
- d) 19

**Spørsmål 13: Korleis oppdaterer ein den lokale pakkedatabasen i APT?**

- a) sudo apt-get update
- b) sudo apt-install
- c) sudo apt-gnu database
- d) sudo apt-update

#### **Spørsmål 14: Du skal legge teksten Kari og Ola inn i ein variabel. Kva er rett?**

- a) par=Kari og Ola
- b) par="Kari og Ola"
- c) \$par="Kari og Ola"
- d) par=\$("Kari og Ola")

**Spørsmål 15: Ein CPU bruker 32 bitars (bits) adressering, og minnestyring med segmentering. 24 bitar er sett av til offset. Kor mange segment kan ein prosess ha?**

- a) 1
- b) 8
- c) 256
- d) 1024

### **Spørsmål 16: Operativsystemet må ta vare på mange opplysningar om prosessar og trådar. To av desse er 1) adresse til side- eller segmenttabell, og 2) tilstand. Kva er rett:**

- a) Både adressen og tilstanden er eigenskapar ved prosess
- b) Adressen er eigenskap ved prosess, mens tilstanden er eigenskap ved tråd
- c) Adressen er eigenskap ved tråd, mens tilstanden er eigenskap ved prosess
- d) Både adressen og tilstanden er eigenskapar ved tråd.

#### **Spørsmål 17: Linux har to ulike mekanismar som gjer at to katalogoppføringar kan peike til same fil. Det er «soft (symbolic) link» og «hard link». Kva er rett?**

- a) Ved både soft og hard link har begge katalogoppføringane same inodenummer
- b) Ved soft link har dei same nummer, men ved hard link har dei ulike nummer
- c) Ved soft link har dei ulike nummer, men ved hard link har dei same nummer
- d) Ved både soft og hard link har dei ulike nummer

### **Spørsmål 18: Kva meinast med ein bakgrunnsprosess i Linux?**

- a) Ein prosess som ligg i ventetilstand
- b) Ein prosess med lågare prioritet enn vanlege prosessar
- c) Ein prosess som teiknar bakgrunnen i eit grafisk vindauge
- d) Ein prosess som ikkje har kontakt med terminalvindauge

#### **Spørsmål 19: Når ein «shell session» startar, køyrast både brukarspesifikke og globale oppsettfiler. Kvar er dei globale oppsettfilene plassert?**

- a) /etc
- b) /bin
- c) /usr/bin
- d) /init

### **Spørsmål 20: Dersom du ynskjer å montere ein ny eining i filsystemet (t.d. ekstra disk, minnepinne, ...) må du, før du gjev mount-kommandoen, -**

- a) opne den nye eininga med open-kommandoen
- b) lage ein katalog som kan vere monteringspunkt
- c) opprette eit monteringspunkt med touch-kommandoen
- d) lenke inn eininga med ln-kommandoen

# **Oppgåve 2 – Kortsvar (40%, 96 min.)**

### **Det er 12 deloppgåver i oppgåve 2, du har 8 min til kvart spørsmål, bruk tida godt.**

- a) Kva er dei viktigaste oppgåvene til operativsystemet? Gje gjerne 2-3 hovudtema og døme på desse.
- b) Vi har sett på fire måtar ein kan «installere» og køyre Linux på eigen PC. Beskriv kort desse måtane.
- c) Manualsystemet i Linux er delt opp i 8 seksjonar. Beskriv fire av desse, med seksjonsnummer.
- d) Det er fleire kommandoar som hentar ut informasjon frå manualsystemet og skriv resultatet i terminalvindauget. Kva for kommandoar, korleis nyttast dei, og kva for informasjon gjev dei?
- e) cat-kommandoen er enkel men likevel allsidig. Beskriv dei ulike måtane den kan nyttast og kva den kan nyttast til.
- f) Forklar korleis tillatelsane r (read), w (write) og x (execute) skal tolkast på *katalogar*.
- g) Når du gjev kommandoen ls -l vil fyrste felt i svaret innehalde 10 teikn. Det aller første teiknet gjev informasjon om kva slags fil dette er. Kva for teikn kan kome her, og kva tyder dei?
- h) Gå ut frå at ei fil har tillatelsar (permissions) rwxrwxrwx, men du ynskjer at det skal settast til rw-r--r--. Gje to kommandoversjonar som kan løyse dette, ein oktal og ein symbolsk.
- i) Ekspansjonar: Beskriv og gje døme på dei fylgjande ekspansjonstypane:
	- Pathname expansion stinamnekspansjon
	- Tilde expansion tilde-ekspansjon
	- Arithmetic expansion aritmetisk ekspansjon
- j) Ekspansjonar: Beskriv og gje døme på dei fylgjande ekspansjonstypane::
	- Brace expansion krøllparentes-ekspansjon
	- Parameter expansion parameterekspansjon, variable
	- Command substitution kommandosubstitusjon
- k) Den teoretiske prosess-tilstandsmodellen har seks tilstandsovergangar. Beskriv kvar av desse med namn, kva for ein tilstand dei går frå, og kva for ein tilstand dei går til.
- l) Fire typar hendingar kan resultere i at ein prosess som brukar CPU blir kasta ut av CPU'en og dermed ut av CPU-tilstand. Beskriv desse fire.

# **Oppgåve 3 – Operativsystem (20%, 48 min)**

**Her har du 16 minutt til kvar av dei tre deloppgåvene. Bruk tida godt!**

- a) Beskriv minnepyramiden: Kva for element som inngår og eigenskapar ved desse, og operativsystemets operasjonar i samband med minnepyramiden.
- b) Fildeskriptor-tabell, lokal filtabell og global filtabell er tre sentrale element i handteringa av opne filer. Beskriv desse tabellane; innhald, samanheng, korleis dei endrast ved opning av fil, osv. Beskriv spesielt korleis det ser ut dersom ein prosess opnar ei fil og deretter utfører «fork».
- c) Beskriv korleis kommunikasjon mellom ei eining og CPU kan skje ved hjelp av «dual port» minne / device register. Kom gjerne også inn på bruken av avbrot (interrupt).

# **Oppgåve 4 – Skalprogrammering (20 %, 48 min)**

a) Forklar kva dette skalprogrammet gjer, kva det utrettar.

```
#!/bin/bash
antal=0
for filnamn in *
do
   if [ -x "$filnamn" ]; then
    ((antal++)) fi
done
echo $antal
```
b) Lag eit skalprogram «synkroniser» som forventar presis to parameterar. Dersom det ikkje får det, skal det gje ein «usage» (ei line bruksanvisning) til stderr og avslutte. Dei to parameterane skal vera namn på katalogar. Dersom katalogane ikkje finst – gje feilmelding og avslutt. Dersom begge katalogane finst: gå gjennom alle *vanlege filer* (regular files) i den fyrste katalogen. Dersom det ikkje finst fil med same namn i den andre katalogen – kopier den over. Dersom den finst, men er eldre, så kopier over. Etter fullført køyring skal altså alle filer i fyrste katalog også finnast i andre katalog, i lik eller nyare utgåve.

Dersom du er usikker på presis bash-syntaks så bland inn norsk – forklar slik kva du tenkjer å gjera.

*Lykke til!*